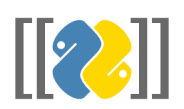

# **mwklient Documentation**

*Release 0.1.0*

**Luigi Russo**

**Oct 12, 2019**

# **Contents**

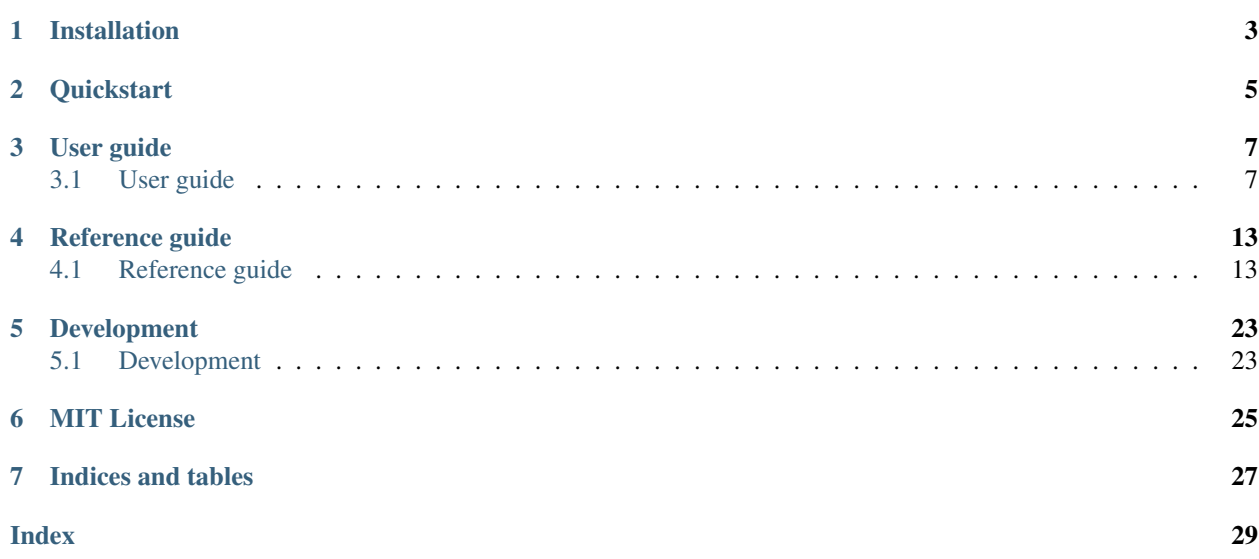

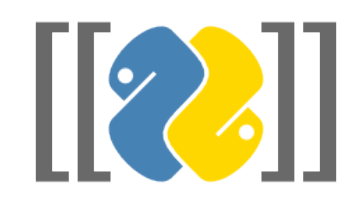

mwklient is a *[MIT licensed](#page-28-0)* client library to the [MediaWiki API](https://www.mediawiki.org/wiki/API) that should work well with both Wikimedia wikis and other wikis running MediaWiki 1.16 or above. It works with Python 2.7 and 3.3+.

Installation

<span id="page-6-0"></span>Installing mwklient is simple with [pip,](https://pip.pypa.io) just run this in your terminal:

pip install mwklient

## **Quickstart**

```
>>> site = mwklient.Site('en.wikipedia.org')
>>> page = site.pages[u'Leipäjuusto']
>>> page.text()
u'{{Unreferenced|date=September 2009}}\n[[Image:Leip\xe4juusto cheese with cloudberry_
→jam.jpg|thumb|Leip\xe4juusto with [[cloudberry]] jam]]\n\'\'\'Leip\xe4juusto\'\'\'_
˓→(bread cheese) or \'\'juustoleip\xe4\'\', which is also known in English as \'\'\
→'Finnish squeaky cheese\'\'\', is a fresh [[cheese]] traditionally made from cow\'s
˓→[[beestings]], rich milk from a cow that has recently calved.'
>>> [x for x in page.categories()]
[<Category object 'Category:Finnish cheeses' for <Site object '('https', 'en.
˓→wikipedia.org')/w/'>>,
<Category object 'Category:Articles lacking sources from September 2009' for <Site
˓→object '('https', 'en.wikipedia.org')/w/'>>,
<Category object 'Category:Cow's-milk cheeses' for <Site object '('https', 'en.
˓→wikipedia.org')/w/'>>,
<Category object 'Category:All articles lacking sources' for <Site object '('https',
˓→'en.wikipedia.org')/w/'>>]
```
## User guide

<span id="page-10-0"></span>This guide is intended as an introductory overview, and explains how to make use of the most important features of mwklient.

## <span id="page-10-1"></span>**3.1 User guide**

This guide is intended as an introductory overview, and explains how to make use of the most important features of mwklient. For detailed reference documentation of the functions and classes contained in the package, see the *[Reference guide](#page-16-1)*.

### <span id="page-10-2"></span>**3.1.1 Connecting to your site**

Begin by importing the Site class:

```
>>> from mwklient import Site
```
Then try to connect to a site:

```
>>> site = Site('test.wikipedia.org')
```
By default, mwklient will connect using https. If your site doesn't support https, you need to explicitly request http like so:

```
>>> site = Site('test.wikipedia.org', scheme='http')
```
#### **The API endpoint location**

The API endpoint location on a MediaWiki site depends on the configurable [\\$wgScriptPath.](https://www.mediawiki.org/wiki/Manual:\protect \T1\textdollar wgScriptPath) mwklient defaults to the script path '/w/' used by the Wikimedia wikis. If you get a 404 Not Found or a mwklient.errors. InvalidResponse error upon connecting, your site might use a different script path. You can specify it using the path argument:

**>>>** site = Site('my-awesome-wiki.org', path='/wiki/', )

#### **Specifying a user agent**

If you are connecting to a Wikimedia site, you should follow the [Wikimedia User-Agent policy.](https://meta.wikimedia.org/wiki/User-Agent_policy) The user agent should contain the tool name, the tool version and a way to contact you:

```
>>> ua = 'MyCoolTool/0.2 (xyz@example.org)'
>>> site = Site('test.wikipedia.org', clients_useragent=ua)
```
It should follow the pattern {tool\_name}/{tool\_version} ({contact}). The contact info can also be your user name and the tool version may be omitted: RudolphBot (User:Santa Claus).

Note that MwKlient appends its own user agent to the end of your string.

#### <span id="page-11-0"></span>**Errors and warnings**

Deprecations and other warnings from the API are logged using the [standard Python logging facility,](https://docs.python.org/3/library/logging.html) so you can handle them in any way you like. To print them to stdout:

```
>>> import logging
>>> logging.basicConfig(level=logging.WARNING)
```
Errors are thrown as exceptions. All exceptions inherit mwklient.errors.MwklientError.

#### **Authenticating**

mwklient supports several methods for authentication described below. By default it will also protect you from editing when not authenticated by raising a mwklient.errors.LoginError. If you actually *do* want to edit unauthenticated, just set

**>>>** site.force\_login = **False**

#### **OAuth**

On Wikimedia wikis, the recommended authentication method is to authenticate as a [owner-only consumer.](https://www.mediawiki.org/wiki/OAuth/Owner-only_consumers) Once you have obtained the *consumer token* (also called *consumer key*), the *consumer secret*, the *access token* and the *access secret*, you can authenticate like so:

```
>>> site = Site('test.wikipedia.org',
                consumer_token='my_consumer_token',
                consumer_secret='my_consumer_secret',
                access_token='my_access_token',
                access_secret='my_access_secret')
```
#### **Old-school login**

To use old-school login, call the login method:

**>>>** site.login('my\_username', 'my\_password')

If login fails, a mwklient.errors.LoginError will be thrown. See [mwklient.client.Site.login\(\)](#page-19-0) for all options.

#### **HTTP authentication**

If your server is configured to use HTTP authentication, you can authenticate using the httpauth parameter. For Basic HTTP authentication:

**>>>** site = Site('awesome.site', httpauth=('my\_username', 'my\_password'))

You can also pass in any other [authentication mechanism](https://requests.readthedocs.io/en/latest/user/authentication/#authentication) based on the [requests.auth.AuthBase](https://requests.readthedocs.io/en/latest/api/#requests.auth.AuthBase), such as Digest authentication:

```
>>> from requests.auth import HTTPDigestAuth
>>> site = Site('awesome.site', httpauth=HTTPDigestAuth('my_username', 'my_password'))
```
#### **SSL client certificate authentication**

If your server requires a SSL client certificate to authenticate, you can pass the client\_certificate parameter:

**>>>** site = Site('awesome.site', client\_certificate='/path/to/client-and-key.pem')

This parameter being a proxy to requests' [cert](http://docs.python-requests.org/en/master/user/advanced/#ssl-cert-verification) parameter, you can also specify a tuple (certificate, key) like:

```
>>> site = Site('awesome.site', client_certificate=('client.pem', 'key.pem'))
```
Please note that the private key must not be encrypted.

#### **Logging out**

There is no logout method because merely exiting the script deletes all cookies, achieving the same effect.

#### **3.1.2 Page operations**

Start by *[connecting](#page-10-2)* to your site:

```
>>> from mwklient import Site
>>> site = Site('en.wikipedia.org')
```
For information about authenticating, please see *[the section on authenticating](#page-11-0)*.

#### **Editing or creating a page**

To get the content of a specific page:

```
>>> page = site.pages['Greater guinea pig']
>>> text = page.text()
```
If a page doesn't exist,  $P \triangleleft c \in \mathbb{R}$  () just returns an empty string. If you need to test the existence of the page, use *page.exists*:

**>>>** page.exists True

Edit the text as you like before saving it back to the wiki:

```
>>> page.edit(text, 'Edit summary')
```
If the page didn't exist, this operation will create it.

#### **Listing page revisions**

Page. revisions () returns a List object that you can iterate over using a for loop. Continuation is handled under the hood so you don't have to worry about it.

*Example:* Let's find out which users did the most number of edits to a page:

```
>>> users = [rev['user'] for rev in page.revisions()]
>>> unique_users = set(users)
>>> user_revisions = [{'user': user, 'count': users.count(user)} for user in unique_
˓→users]
>>> sorted(user_revisions, key=lambda x: x['count'], reverse=True)[:5]
[{'count': 6, 'user': u'Wolf12345'},
{'count': 4, 'user': u'Test-bot'},
{'count': 4, 'user': u'Mirxaeth'},
{'count': 3, 'user': u'192.251.192.201'},
 {'count': 3, 'user': u'78.50.51.180'}]
```
*Tip:* If you want to retrieve a specific number of revisions, the itertools.islice method can come in handy:

```
>>> from datetime import datetime
>>> from time import mktime
>>> from itertools import islice
>>> for revision in islice(page.revisions(), 5):
... dt = datetime.fromtimestamp(mktime(revision['timestamp']))
... print '{}'.format(dt.strftime('%F %T'))
```
#### **Patrolling**

To revert / undo the edit of a specific page:

**>>>** page.undo(rev\_id, summary='reverted this edit')

#### **Categories**

Categories can be retrieved in the same way as pages, but you can also use Site.categories() and skip the namespace prefix. The returned  $Category$  object supports the same methods as the  $Page$  object, but also provides an extra function, members(), to list all members of a category.

The Category object can also be used itself as an iterator to yield all its members:

```
>>> category = site.categories['Python']
>>> for page in category:
>>> print(page.name)
```
#### **Other page operations**

There are many other page operations like backlinks(), embeddedin(), etc. See the  $API$  reference for more.

#### **3.1.3 Working with files**

Assuming you have *[connected](#page-10-2)* to your site.

#### **Getting info about a file**

To get information about a file:

**>>>** file = site.images['Example.jpg']

where  $file$  is now an instance of  $Image$  that you can query for various properties:

```
>>> file.imageinfo
{'comment': 'Reverted to version as of 17:58, 12 March 2010',
'descriptionshorturl': 'https://commons.wikimedia.org/w/index.php?curid=6428847',
'descriptionurl': 'https://commons.wikimedia.org/wiki/File:Example.jpg',
'height': 178,
'metadata': [{'name': 'MEDIAWIKI_EXIF_VERSION', 'value': 1}],
 'sha1': 'd01b79a6781c72ac9bfff93e5e2cfbeef4efc840',
 'size': 9022,
 'timestamp': '2010-03-14T17:20:20Z',
 'url': 'https://upload.wikimedia.org/wikipedia/commons/a/a9/Example.jpg',
 'user': 'SomeUser',
 'width': 172}
```
You also have easy access to file usage:

```
>>> for page in image.imageusage():
>>> print('Page:', page.name, '; namespace:', page.namespace)
```
See the [API reference](#page-23-2) for more options.

Caution: Note that Image.exists refers to whether a file exists *locally*. If a file does not exist locally, but in a shared repo like Wikimedia Commons, it will return False.

To check if a file exists locally *or* in a shared repo, you could test if  $\text{image.inqgen} = \{\}$ .

#### **Downloading a file**

The  $Image$ . download() method can be used to download the full size file. Pass it a file object and it will stream the image to it, avoiding the need for keeping the whole file in memory:

```
>>> file = site.images['Example.jpg']
>>> with open('Example.jpg', 'wb') as fd:
... image.download(fd)
```
#### **Uploading a file**

**>>>** site.upload(open('file.jpg'), 'destination.jpg', 'Image description')

### **3.1.4 Implementation notes**

Most properties and generators accept the same parameters as the API, without their two-letter prefix. Some notable exceptions:

- Image.imageinfo is the imageinfo of the latest image. Earlier versions can be fetched using imagehistory().
- Site.all\*: parameter (ap) from renamed to start
- categorymembers is implemented as Category.members
- deletedrevs is deletedrevisions
- usercontribs is usercontributions
- First parameters of search and usercontributions are search and user, respectively

Properties and generators are implemented as Python generators. Their limit parameter is only an indication of the number of items in one chunk. It is not the total limit. Doing list (generator(limit = limit)) will return ALL items of generator, and not be limited by the limit value. Use list (generator  $(\text{max\_items} =$ max\_items)) to limit the amount of items returned. Default chunk size is generally the maximum chunk size.

#### **Page objects**

The base Page object is called Page and from that derive Category and Image. When the page is retrieved via Site.pages or a generator, it will check automatically which of those three specific types should be returned.

For convenience, Site.images and Site.categories are also provided. These do exactly the same as *Site.Pages*, except that they require the page name without its namespace prefixed.

```
>>> page = site.Pages['Template:Stub'] # a Page object
>>> image = site.Pages['Image:Wiki.png'] # an Image object
>>> image = site.Images['Wiki.png'] # the same Image object
>>> cat = site.Pages['Category:Python'] # a Category object
>>> cat = site.Images['Python'] # the same Category object
```
## Reference guide

<span id="page-16-2"></span><span id="page-16-0"></span>If you are looking for information on a specific function, class or method, this part of the documentation is for you. It's autogenerated from the source code.

## <span id="page-16-1"></span>**4.1 Reference guide**

This is the mwklient API reference, autogenerated from the source code.

### **4.1.1 Site**

```
class mwklient.client.Site(host, path='/w/', ext='.php', pool=None, retry_timeout=30,
                                max_retries=25, wait_callback=<function Site.<lambda>>,
                                clients_useragent=None, max_lag=3, compress=True,
                                force_login=True, do_init=True, httpauth=None, reqs=None,
                                consumer_token=None, consumer_secret=None, access_token=None,
                                access_secret=None, client_certificate=None, custom_headers=None,
                                scheme='https')
```
A MediaWiki site identified by its hostname.

```
>>> import mwklient
>>> site = mwklient.Site('en.wikipedia.org')
```
Do not include the leading ["http://"](http://).

mwklient assumes that the script path (where index.php and api.php are located) is '/w/'. If the site uses a different script path, you must specify this (path must end in a '/').

Examples:

```
>>> site = Site('vim.wikia.com', path='/')
>>> site = Site('sourceforge.net', path='/apps/mediawiki/mwknt')
```
- <span id="page-17-0"></span>**allcategories**(*start=None*, *prefix=None*, *direc='ascending'*, *limit=None*, *generator=True*, *end=None*) Retrieve all categories on the wiki as a generator.
- **allimages**(*start=None*, *prefix=None*, *minsize=None*, *maxsize=None*, *limit=None*, *direc='ascending'*, *sha1=None*, *sha1base36=None*, *generator=True*, *end=None*) Retrieve all images on the wiki as a generator.
- **alllinks**(*start=None*, *prefix=None*, *unique=False*, *prop='title'*, *namespace='0'*, *limit=None*, *generator=True*, *end=None*) Retrieve a list of all links on the wiki as a generator.
- **allpages**(*start=None*, *prefix=None*, *namespace='0'*, *filterredir='all'*, *minsize=None*, *maxsize=None*, *prtype=None*, *prlevel=None*, *limit=None*, *direc='ascending'*, *filterlanglinks='all'*, *generator=True*, *end=None*) Retrieve all pages on the wiki as a generator.
- **allusers**(*start=None*, *prefix=None*, *group=None*, *prop=None*, *limit=None*, *witheditsonly=False*, *activeusers=False*, *rights=None*, *end=None*) Retrieve all users on the wiki as a generator.
- **api**(*action*, *http\_method='POST'*, *\*args*, *\*\*kwargs*) Perform a generic API call and handle errors.

All arguments will be passed on.

#### **Example**

To get coordinates from the GeoData MediaWiki extension at English Wikipedia:

```
>>> site = Site('en.wikipedia.org')
>>> result = site.api('query', prop='coordinates',
titles='Oslo|Copenhagen')
>>> for page in result['query']['pages'].values():
... if 'coordinates' in page:
... print '{} {} {}'.format(page['title'],
... page['coordinates'][0]['lat'],
... page['coordinates'][0]['lon'])
Oslo 59.95 10.75
Copenhagen 55.6761 12.5683
```
Returns The raw response from the API call, as a dictionary.

```
ask(query, title=None)
```
Ask a query against Semantic MediaWiki.

API doc: [https://semantic-mediawiki.org/wiki/Ask\\_API](https://semantic-mediawiki.org/wiki/Ask_API)

Returns Generator for retrieving all search results, with each answer as a dictionary. If the query is invalid, an APIError is raised. A valid query with zero results will not raise any error.

#### **Examples**

```
>>> query = "[[Category:mycat]]|[[Has name::a name]]|?Has property"
>>> for answer in site.ask(query):
>>> for title, data in answer.items()
>>> print(title)
>>> print(data)
```
<span id="page-18-0"></span>**blocks**(*start=None*, *end=None*, *direc='older'*, *ids=None*, *users=None*, *limit=None*, *prop='id|user|by|timestamp|expiry|reason|flags'*) Retrieve blocks as a generator.

#### Returns

Generator yielding dicts, each dict containing:

- user: The username or IP address of the user
- id: The ID of the block
- timestamp: When the block was added
- expiry: When the block runs out (infinity for indefinite

blocks) - reason: The reason they are blocked - allowusertalk: Key is present (empty string) if the user is allowed to edit their user talk page - by: the administrator who blocked the user - nocreate: key is present (empty string) if the user's ability to create accounts has been disabled.

Return type mwklient.listings.List

```
checkuserlog(user=None, target=None, limit=10, direc='older', start=None, end=None)
     Retrieve checkuserlog items as a generator.
```
**chunk\_upload**(*file*, *filename*, *ignorewarnings*, *comment*, *text*)

Upload a file to the site in chunks.

This method is called by *Site.upload* if you are connecting to a newer MediaWiki installation, so it's normally not necessary to call this method directly.

#### Parameters

- **file** (file-like object) File object or stream to upload.
- **params** (dict) Dict containing upload parameters.
- **email**(*user*, *text*, *subject*, *cc=False*)

Send email to a specified user on the wiki.

```
>>> try:
        site.email('SomeUser', 'Some message', 'Some subject')
   ... except mwklient.errors.NoSpecifiedEmailError as err:
... print 'The user does not accept email, or has not specified
an email address.'
```
#### Parameters

- **user**  $(str)$  User name of the recipient
- **text**  $(str)$  Body of the email
- **subject**  $(str)$  Subject of the email
- **cc** (bool) True to send a copy of the email to yourself
- **is False)** ((default) –

Returns Dictionary of the JSON response

#### Raises

- NoSpecifiedEmailError (mwklient.errors.NoSpecifiedEmailError)
- if recipient does not accept email

• *EmailError (mwklient.errors.EmailError)* – on other errors

<span id="page-19-1"></span>**expandtemplates**(*text*, *title=None*, *generatexml=False*) Takes wikitext (text) and expands templates.

API doc: <https://www.mediawiki.org/wiki/API:Expandtemplates>

**exturlusage**(*query*, *prop=None*, *protocol='http'*, *namespace=None*, *limit=None*) Retrieve the list of pages that link to a particular domain or URL, as a generator.

This API call mirrors the Special:LinkSearch function on-wiki.

Query can be a domain like 'bbc.co.uk'. Wildcards can be used, e.g. '\*.bbc.co.uk'. Alternatively, a query can contain a full domain name and some or all of a URL: e.g. '\*.wikipedia.org/wiki/\*'

See [<https://meta.wikimedia.org/wiki/Help:Linksearch>](https://meta.wikimedia.org/wiki/Help:Linksearch) for details.

#### Returns

Generator yielding dicts, each dict containing:

- url: The URL linked to.
- ns: Namespace of the wiki page
- pageid: The ID of the wiki page
- title: The page title.

Return type mwklient.listings.List

**get**(*action*, *\*args*, *\*\*kwargs*)

Perform a generic API call using GET.

This is just a shorthand for calling api() with http\_method='GET'. All arguments will be passed on.

Returns The raw response from the API call, as a dictionary.

**logevents**(*type\_t=None*, *prop=None*, *start=None*, *end=None*, *direc='older'*, *user=None*, *title=None*, *limit=None*, *action=None*)

Retrieve logevents as a generator.

<span id="page-19-0"></span>**login**(*username=None*, *password=None*, *cookies=None*, *domain=None*)

Login to the wiki using a username and password. The method returns nothing if the login was successful, but raises and error if it was not

#### Parameters

- **username** (str) MediaWiki username
- **password** (str) MediaWiki password
- **cookies** (dict) Custom cookies to include with the log-in request.
- **domain** (str) Sends domain name for authentication; used by some MediaWiki plugins like the 'LDAP Authentication' extension.

#### Raises

- *LoginError (mwklient.errors.LoginError)* Login failed, the reason can be obtained from e.code and e.info (where e is the exception object) and will be one of the API:Login errors. The most common error code is "Failed", indicating a wrong username or password.
- MaximumRetriesExceeded API call to log in failed and was retried
- until all retries were exhausted. This will not occur if the
- credentials are merely incorrect. See MaximumRetriesExceeded for
- <span id="page-20-0"></span>• possible reasons.
- APIError An API error occurred. Rare, usually indicates an
- internal server error.

```
post(action, *args, **kwargs)
```
Perform a generic API call using POST.

This is just a shorthand for calling api() with http\_method='POST'. All arguments will be passed on.

Returns The raw response from the API call, as a dictionary.

```
random(namespace, limit=20)
```
Retrieve a generator of random pages from a particular namespace.

limit specifies the number of random articles retrieved. namespace is a namespace identifier integer.

Generator contains dictionary with namespace, page ID and title.

- **raw\_api**(*action*, *http\_method='POST'*, *\*args*, *\*\*kwargs*) Send a call to the API.
- **raw\_call**(*script*, *data*, *files=None*, *retry\_on\_error=True*, *http\_method='POST'*) Perform a generic request and return the raw text.

In the event of a network problem, or a HTTP response with status code 5XX, we'll wait and retry the configured number of times before giving up if *retry\_on\_error* is True.

*requests.exceptions.HTTPError* is still raised directly for HTTP responses with status codes in the 4XX range, and invalid HTTP responses.

#### Parameters

- **script** (str) Script name, usually 'api'.
- $\bullet$  **data**  $(dict)$  Post data
- **files** (dict) Files to upload
- **retry\_on\_error** (bool) Retry on connection error
- **http\_method** (str) The HTTP method, defaults to 'POST'

Returns The raw text response.

```
raw_index(action, http_method='POST', *args, **kwargs)
     Sends a call to index.php rather than the API.
```
**recentchanges**(*start=None*, *end=None*, *direc='older'*, *namespace=None*, *prop=None*, *show=None*, *limit=None*, *type\_t=None*, *toponly=None*) List recent changes to the wiki, à la Special:Recentchanges.

**revisions**(*revids*, *prop='ids|timestamp|flags|comment|user'*) Get data about a list of revisions.

See also the *Page.revisions()* method.

API doc: <https://www.mediawiki.org/wiki/API:Revisions>

Example: Get revision text for two revisions:

```
>>> for revision in site.revisions([689697696, 689816909],
prop='content'):
... print revision['*']
```
Parameters

- <span id="page-21-0"></span>• **revids**  $(llist) - A list of (max 50) revisions.$
- **prop**  $(str)$  Which properties to get for each revision.

Returns A list of revisions

**search**(*search*, *namespace='0'*, *what=None*, *redirects=False*, *limit=None*) Perform a full text search.

API doc: <https://www.mediawiki.org/wiki/API:Search>

#### **Example**

```
>>> for result in site.search('prefix:Template:Citation/'):
... print(result.get('title'))
```
#### Parameters

- **search**  $(str)$  The query string
- **namespace** (int) The namespace to search (default: 0)
- what  $(str)$  Search scope: 'text' for fulltext, or 'title' for
- **only.** (*titles*) Depending on the search backend, both options may not be available. For instance [CirrusSearch](https://www.mediawiki.org/wiki/Help:CirrusSearch) doesn't support 'title', but instead provides an "intitle:" query string filter.
- **redirects** (bool) Include redirect pages in the search (option removed in MediaWiki 1.23).

Returns Search results iterator

Return type mwklient.listings.List

```
upload(file=None, filename=None, description=", ignore=False, url=None, filekey=None, com-
         ment=None)
```
Upload a file to the site.

Note that one of *file*, *filekey* and *url* must be specified, but not more than one. For normal uploads, you specify *file*.

#### Parameters

- **file**  $(str)$  File object or stream to upload.
- **filename** (str) Destination filename, don't include namespace prefix like 'File:'
- $\bullet$  **description** (str) Wikitext for the file description page.
- **ignore**  $(boo1)$  True to upload despite any warnings.
- $ur1(str) URL$  to fetch the file from.
- **filekey**  $(str)$  Key that identifies a previous upload that was stashed temporarily.
- **comment**  $(s \, t)$  Upload comment. Also used as the initial page text for new files if *description* is not specified.

#### **Example**

```
>>> client.upload(open('somefile', 'rb'), filename='somefile.jpg',
                               description='Some description')
              Returns JSON result from the API.
              Raises
                  • errors.InsufficientPermission
                  • requests.exceptions.HTTPError
     usercontributions(user, start=None, end=None, direc='older', namespace=None, prop=None,
                            show=None, limit=None, uselang=None)
          List the contributions made by a given user to the wiki
          API doc: https://www.mediawiki.org/wiki/API:Usercontribs
     users(users, prop='blockinfo|groups|editcount')
          Get information about a list of users.
          API doc: https://www.mediawiki.org/wiki/API:Users
     watchlist(allrev=False, start=None, end=None, namespace=None, direc='older', prop=None,
                  show=None, limit=None)
          List the pages on the current user's watchlist.
          API doc: https://www.mediawiki.org/wiki/API:Watchlist
4.1.2 Page
class mwklient.page.Page(site, name, info=None, extra_properties=None)
```
#### <span id="page-22-0"></span>**can**(*action*)

Check if the current user has the right to carry out some action with the current page.

#### **Example**

```
>>> page.can('edit')
True
```
#### **cannot**(*action*)

Check if the current user has not the right to carry out some action with the current page.

#### **Example**

```
>>> page.cannot('edit')
True
```
#### **purge**()

Purge server-side cache of page. This will re-render templates and other dynamic content.

#### **redirects\_to**()

Returns the redirect target page, or None if the page is not a redirect page.

```
resolve_redirect()
```
Returns the redirect target page, or the current page if it's not a redirect page.

<span id="page-23-0"></span>**revisions**(*startid=None*, *endid=None*, *start=None*, *end=None*, *direc='older'*, *user=None*, *excludeuser=None*, *limit=50*, *prop='ids|timestamp|flags|comment|user'*, *expandtemplates=False*, *section=None*, *diffto=None*, *slots=None*, *uselang=None*)

List revisions of the current page.

API doc: <https://www.mediawiki.org/wiki/API:Revisions>

#### Parameters

- **startid** (int) Revision ID to start listing from.
- **endid**  $(int)$  Revision ID to stop listing at.
- **start**  $(str)$  Timestamp to start listing from.
- **end**  $(str)$  Timestamp to end listing at.
- **direc** (str) Direction to list in: 'older' (default) or 'newer'.
- **user**  $(str)$  Only list revisions made by this user.
- **excludeuser** (str) Exclude revisions made by this user.
- **limit** (int) The maximum number of revisions to return per request.
- **prop** (str) Which properties to get for each revision, default: 'idsltimestamplflagslcommentluser'
- **expandtemplates** (bool) Expand templates in rvprop=content output
- **section**  $(int)$  If ryprop=content is set, only retrieve the contents
- **this section.** (of) –
- **diffto** (str) Revision ID to diff each revision to. Use "prev", "next" and "cur" for the previous, next and current revision respectively.
- **slots**  $(s \text{tr})$  The content slot (Mediawiki  $\ge$  = 1.32) to retrieve content from.
- **uselang**  $(str)$  Language to use for parsed edit comments and other localized messages.

Returns Revision iterator

Return type mwklient.listings.List

<span id="page-23-1"></span>**class** mwklient.listing.**Category**(*site*, *name*, *info=None*, *namespace=None*)

#### **4.1.3 Image**

<span id="page-23-3"></span><span id="page-23-2"></span>**class** mwklient.image.**Image**(*site*, *name*, *info=None*)

#### **download**(*destination=None*)

Download the file. If *destination* is given, the file will be written directly to the stream. Otherwise the file content will be stored in memory and returned (with the risk of running out of memory for large files).

Recommended usage:

```
>>> with open(filename, 'wb') as fd:
        ... image.download(fd)
```
Parameters destination (file object) – Destination file

#### <span id="page-24-0"></span>**duplicatefiles**(*limit=None*)

List duplicates of the current file.

API doc: <https://www.mediawiki.org/wiki/API:Duplicatefiles>

**imagehistory**()

Get file revision info for the given file.

API doc: <https://www.mediawiki.org/wiki/API:Imageinfo>

**imageusage**(*namespace=None*, *filterredir='all'*, *redirect=False*, *limit=None*, *generator=True*) List pages that use the given file.

API doc: <https://www.mediawiki.org/wiki/API:Imageusage>

### **4.1.4 InsufficientPermission**

**class** mwklient.errors.**InsufficientPermission**

## Development

<span id="page-26-0"></span>Looking for information on contributing to mwklient development?

## <span id="page-26-1"></span>**5.1 Development**

Mwklient development is coordinated at [https://github.com/lrusso96/mwklient.](https://github.com/lrusso96/mwklient) Patches are very welcome. Development environment -

If you plan to submit a pull request, you should first [fork](https://github.com/lrusso96/mwklient#fork-destination-box) the mwklient repo on GitHub, then clone your own fork:

```
$ git clone git@github.com:MYUSERNAME/mwklient.git
$ cd mwklient
```
You can then use pip to do an "editable" install so that your edits will be immediately available for (both interactive and automated) testing:

\$ pip install -e .

### **5.1.1 Test suite**

mwklient ships with a test suite based on [pytest.](https://pytest.org) While it's far from complete, it can sometimes alert you if you break things.

The easiest way to run the tests is:

\$ python setup.py test

This will make an in-place build and download test dependencies locally if needed. Tests will run faster, however, if you do an [editable install](https://pip.readthedocs.org/en/latest/reference/pip_install.html#editable-installs) and run pytest directly:

```
$ pip install pytest pytest-cov flake8 responses mock
$ pip install -e .
$ py.test
```
If you want to test with different Python versions in isolated virtualenvs, you can use [Tox.](https://tox.testrun.org/) A *tox.ini* file is included.

```
$ pip install tox
$ tox
```
If you would like to expand the test suite by adding more tests, please go ahead!

### **5.1.2 Updating/expanding the documenation**

Documentation consists of both a manually compiled user guide (under  $\text{docs}/\text{user})$  and a reference guide generated from the docstrings, using Sphinx autodoc with the napoleon extension. Documentation is built automatically on [ReadTheDocs](https://mwklient.readthedocs.io/) after each commit. To build the documentation locally for testing:

```
$ pip install Sphinx sphinx-rtd-theme
$ cd docs
$ make html
```
When writing docstrings, try to adhere to the [Google style.](https://sphinxcontrib-napoleon.readthedocs.io/en/latest/example_google.html)

### **5.1.3 Making a pull request**

Make sure to run tests before committing. When it comes to the commit message, there's no specific requirements for the format, but try to explain your changes in a clear and concise manner.

If it's been some time since you forked, please consider rebasing your branch on the main master branch to ease merging:

```
$ git remote add upstream https://github.com/lrusso96/mwklient.git
$ git rebase upstream master
```
Then push your code and open a pull request on GitHub.

MIT License

<span id="page-28-0"></span>Copyright (c) 2006-2013 Bryan Tong Minh Copyright (c) 2013-2019 mwclient Copyright (c) 2019 Luigi Russo

Permission is hereby granted, free of charge, to any person obtaining a copy of this software and associated documentation files (the "Software"), to deal in the Software without restriction, including without limitation the rights to use, copy, modify, merge, publish, distribute, sublicense, and/or sell copies of the Software, and to permit persons to whom the Software is furnished to do so, subject to the following conditions:

The above copyright notice and this permission notice shall be included in all copies or substantial portions of the Software.

THE SOFTWARE IS PROVIDED "AS IS", WITHOUT WARRANTY OF ANY KIND, EXPRESS OR IMPLIED, INCLUDING BUT NOT LIMITED TO THE WARRANTIES OF MERCHANTABILITY, FITNESS FOR A PARTICULAR PURPOSE AND NONINFRINGEMENT. IN NO EVENT SHALL THE AUTHORS OR COPYRIGHT HOLDERS BE LIABLE FOR ANY CLAIM, DAMAGES OR OTHER LIABILITY, WHETHER IN AN ACTION OF CONTRACT, TORT OR OTHERWISE, ARIS-ING FROM, OUT OF OR IN CONNECTION WITH THE SOFTWARE OR THE USE OR OTHER DEALINGS IN THE SOFTWARE.

Indices and tables

- <span id="page-30-0"></span>• genindex
- modindex
- search

## Index

# <span id="page-32-0"></span>A

allcategories() (*mwklient.client.Site method*), [13](#page-16-2) allimages() (*mwklient.client.Site method*), [14](#page-17-0) alllinks() (*mwklient.client.Site method*), [14](#page-17-0) allpages() (*mwklient.client.Site method*), [14](#page-17-0) allusers() (*mwklient.client.Site method*), [14](#page-17-0) api() (*mwklient.client.Site method*), [14](#page-17-0) ask() (*mwklient.client.Site method*), [14](#page-17-0)

## B

blocks() (*mwklient.client.Site method*), [14](#page-17-0)

# C

can() (*mwklient.page.Page method*), [19](#page-22-1) cannot() (*mwklient.page.Page method*), [19](#page-22-1) Category (*class in mwklient.listing*), [20](#page-23-4) checkuserlog() (*mwklient.client.Site method*), [15](#page-18-0) chunk\_upload() (*mwklient.client.Site method*), [15](#page-18-0)

# D

download() (*mwklient.image.Image method*), [20](#page-23-4) duplicatefiles() (*mwklient.image.Image method*), [21](#page-24-0)

# E

email() (*mwklient.client.Site method*), [15](#page-18-0) expandtemplates() (*mwklient.client.Site method*), [16](#page-19-1) exturlusage() (*mwklient.client.Site method*), [16](#page-19-1)

# G

get() (*mwklient.client.Site method*), [16](#page-19-1)

## I

Image (*class in mwklient.image*), [20](#page-23-4) imagehistory() (*mwklient.image.Image method*), [21](#page-24-0) imageusage() (*mwklient.image.Image method*), [21](#page-24-0) InsufficientPermission (*class in mwklient.errors*), [21](#page-24-0)

## L

logevents() (*mwklient.client.Site method*), [16](#page-19-1) login() (*mwklient.client.Site method*), [16](#page-19-1)

## P

Page (*class in mwklient.page*), [19](#page-22-1) post() (*mwklient.client.Site method*), [17](#page-20-0) purge() (*mwklient.page.Page method*), [19](#page-22-1)

## R

random() (*mwklient.client.Site method*), [17](#page-20-0) raw\_api() (*mwklient.client.Site method*), [17](#page-20-0) raw\_call() (*mwklient.client.Site method*), [17](#page-20-0) raw\_index() (*mwklient.client.Site method*), [17](#page-20-0) recentchanges() (*mwklient.client.Site method*), [17](#page-20-0) redirects\_to() (*mwklient.page.Page method*), [19](#page-22-1) resolve\_redirect() (*mwklient.page.Page method*), [19](#page-22-1) revisions() (*mwklient.client.Site method*), [17](#page-20-0) revisions() (*mwklient.page.Page method*), [20](#page-23-4)

## S

search() (*mwklient.client.Site method*), [18](#page-21-0) Site (*class in mwklient.client*), [13](#page-16-2)

## U

upload() (*mwklient.client.Site method*), [18](#page-21-0) usercontributions() (*mwklient.client.Site method*), [19](#page-22-1) users() (*mwklient.client.Site method*), [19](#page-22-1)

## W

watchlist() (*mwklient.client.Site method*), [19](#page-22-1)